# HP OfficeJet 5200 All-in-One series

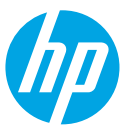

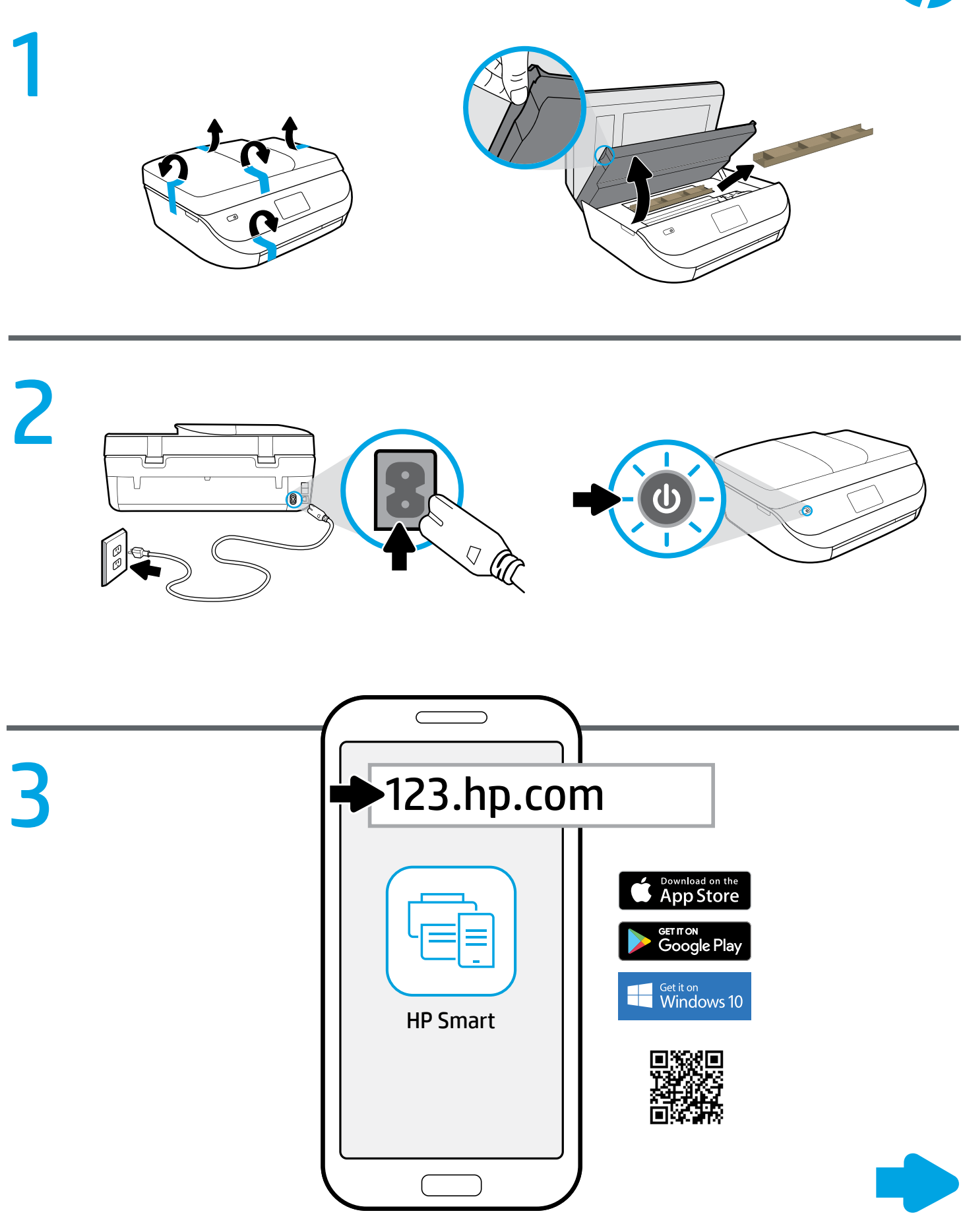

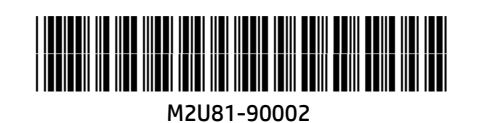

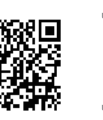

#### Setup is easy at [123.hp.com](http://123.hp.com) **EN**

Enter [123.hp.com](http://123.hp.com) in a web browser or scan the QR code to:

- Download and install the HP mobile app or printer software.
- Connect the printer to your network.
- Learn how to install ink and paper.
- Start HP Instant Ink, ink replacement service. HP Instant Ink Service is not available in all countries. To check availability, visit [hpinstantink.com](http://hpinstantink.com).
- Each mobile device or computer should install the HP mobile app or software from [123.hp.com](http://123.hp.com) to print and scan.

### Need help? [www.hp.com/support/oj5200](http://www.hp.com/support/oj5200)

Note for Windows® users: You may also order a printer software CD. Please visit [www.support.hp.com](http://www.support.hp.com).

## **ER** Configuration facile sur [123.hp.com](http://123.hp.com) Druckersoftware bester Configuration facile sur 123.hp.com

Accédez à [123.hp.com](http://123.hp.com) via un navigateur Internet ou scannez le code QR, puis :

- Téléchargez et installez la dernière version l'application mobile ou le logiciel de l'imprimante HP.
- Connectez votre imprimante à votre réseau.
- Apprenez à installer l'encre et le papier.
- Démarrez HP Instant Ink, le service de remplacement de l'encre. HP Instant Ink Service n'est pas disponible dans tous les pays. Pour en connaître la disponibilité, rendez-vous sur le site [hpinstantink.com](http://hpinstantink.com).
- Tout périphérique mobile ou ordinateur nécessitera l'installation de l'application mobile ou du logiciel HP téléchargé(e) sur le site [123.hp.com](http://123.hp.com) pour pouvoir imprimer et numériser.

### Besoin d'aide ? [www.hp.com/support/oj5200](http://www.hp.com/support/oj5200)

Remarque à l'attention des utilisateurs Windows® : Vous pouvez également commander un CD du logiciel de l'imprimante. Rendez-vous sur [www.support.hp.com](http://www.support.hp.com).

## Configuración fácil en [123.hp.com](http://123.hp.com) **ES**

Escriba [123.hp.com](http://123.hp.com) en un navegador web o escanee el código QR:

- Descargue e instale la aplicación móvil o el software de la impresora HP.
- Conecte la impresora a la red.
- Aprenda a instalar la tinta y el papel.
- Inicie HP Instant Ink, el servicio de sustitución de tinta. El servicio HP Instant Ink no está disponible en todos los países. Para verificar la disponibilidad, visite [hpinstantink.com](http://hpinstantink.com).
- Deberá instalar la aplicación móvil o el software de la impresora HP en cada dispositivo móvil o equipo desde [123.hp.com](http://123.hp.com) para imprimir y escanear.

## ¿Necesita ayuda? [www.hp.com/support/oj5200](http://www.hp.com/support/oj5200)

Nota para usuarios de Windows®: También se puede pedir el CD con el software de la impresora. Visite [www.support.hp.com](http://www.support.hp.com).

## Einfache Einrichtung auf [123.hp.com](http://123.hp.com) **DE**

Geben Sie [123.hp.com](http://123.hp.com) in einem Web-Browser ein oder scannen Sie den QR-Code ein:

- Laden Sie die HP Mobile App oder Druckersoftware herunter und installieren Sie diese.
- Verbinden Sie den Drucker mit dem Netzwerk.
- Erfahren Sie, wie Sie Patronen einsetzen und Papier einlegen
- Starten Sie den Tinten-Lieferservice HP Instant Ink. Der HP Instant Ink Service ist nicht in allen Ländern verfügbar. Prüfen Sie die Verfügbarkeit unter [hpinstantink.com](http://hpinstantink.com).
- Auf jedem mobilen Gerät und jedem Computer sollte die HP Mobile App oder die Druckersoftware von [123.hp.com](http://123.hp.com) zum Drucken und Scannen installiert sein.

### Benötigen Sie Hilfe? [www.hp.com/support/oj5200](http://www.hp.com/support/oj5200)

Hinweis für Windows®-Benutzer: Sie können auch eine CD mit der Druckersoftware bestellen. Weitere Informationen finden Sie unter:

## **La configurazione è facile** all'indirizzo [123.hp.com](http://123.hp.com)

Inserire [123.hp.com](http://123.hp.com) in un browser Web o eseguire la scansione del codice QR per:

- Scaricare e installare l'app mobile HP o il software della stampante.
- Connettere la stampante alla rete.
- Imparare a installare l'inchiostro e la carta.
- Avviare HP Instant Ink, il servizio di sostituzione dell'inchiostro. Il servizio HP Instant Ink non è disponibile in tutti i Paesi. Per controllare la disponibilità, visitare [hpinstantink.com](http://hpinstantink.com).

 Per la stampa e la scansione, è necessario installare l'app mobile o il **f** software HP da [123.hp.com](http://123.hp.com) su ogni dispositivo mobile o computer.

### Serve assistenza? [www.hp.com/support/oj5200](http://www.hp.com/support/oj5200)

Nota per gli utenti Windows®: è inoltre possibile ordinare il CD con il software della stampante. Visitare [www.support.hp.com](http://www.support.hp.com).

## A instalação é fácil em [123.hp.com](http://123.hp.com) **PT**

Digite [123.hp.com](http://123.hp.com) em um navegador ou faça a leitura do código QR para:

- Fazer o download e instalar o aplicativo móvel HP ou o software da impressora.
- Conectar a impressora a sua rede.
- Aprender como instalar um cartucho de tinta e colocar papel.
- Executar o HP Instant Ink, um serviço de substituição de tinta. O Serviço HP Instant Ink não está disponível em todos os países. Para verificar disponibilidade, visite [hpinstantink.com](http://hpinstantink.com).
- **Cada dispositivo móvel ou computador deve instalar o aplicativo móvel** HP ou software em [123.hp.com](http://123.hp.com) para imprimir e digitalizar.

## Precisa de ajuda? [www.hp.com/support/oj5200](http://www.hp.com/support/oj5200)

Observação para usuários do Windows®: também é possível encomendar o CD de software da impressora. Favor visitar [www.support.hp.com](http://www.support.hp.com).

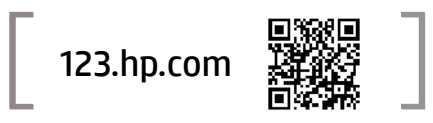

## De installatie is eenvoudig op **NL** [123.hp.com](http://123.hp.com)

Voer [123.hp.com](http://123.hp.com) in een webbrowser in of scan de QR-code om:

- De HP mobiele app of printersoftware te downloaden en installeren.
- De printer met uw netwerk te verbinden.
- Te leren hoe u inkt en papier plaatst.
- HP Instant Ink, de inktvervangingsservice, te starten. De HP Instant Ink service is niet in alle landen beschikbaar. Om de beschikbaarheid te controleren, gaat u naar [hpinstantink.com](http://hpinstantink.com).
- Elk mobiel apparaat of elke computer moet de HP mobiele app of software installeren vanaf [123.hp.com](http://123.hp.com) om af te drukken en te scannen.

### Hulp nodig? [www.hp.com/support/oj5200](http://www.hp.com/support/oj5200)

Opmerking voor Windows-gebruikers: U kunt ook de cd met de printersoftware bestellen. Ga hiervoor naar [www.support.hp.com](http://www.support.hp.com).

#### Oppsett er enkelt på [123.hp.com](http://123.hp.com) **NO**

Skriv inn [123.hp.com](http://123.hp.com) i en nettleser eller skann QR-koden for å:

- Installere HPs mobilapp eller skriverprogramvare.
- Koble skriveren til nettverket ditt.
- Finne ut hvordan du setter inn blekk og papir.
- Starte HP Instant Ink, blekkbyttetjeneste. Tjenesten HP Instant Ink er ikke tilgjengelig i alle land. For å sjekke tilgjengelighet, gå inn på [hpinstantink.com](http://hpinstantink.com).
- Hver mobilenhet eller datamaskin må installere HPs mobilapp eller programvare fra [123.hp.com](http://123.hp.com) for å skrive ut og skanne.

### Trenger du hjelp? [www.hp.com/support/oj5200](http://www.hp.com/support/oj5200)

Merknad for Windows®-brukere: Du også bestille en CD med skriverprogramvaren. Besøk [www.support.hp.com](http://www.support.hp.com).

## Asennus on helppoa osoitteessa **FI** [123.hp.com](http://123.hp.com)

Käy osoitteessa [123.hp.com](http://123.hp.com) selaimen kautta tai lue QR-koodi ja:

- Lataa ja asenna HP:n mobiilisovellus tai tulostinohjelmisto.
- Yhdistä tulostin verkkoon.
- Katso ohjeet musteen ja paperin asentamiseen.
- Käynnistä HP Instant Ink -musteenvaihtopalvelu. HP Instant Ink -palvelu ei ole saatavilla kaikissa maissa. Tarkista saatavuus osoitteessa [hpinstantink.com](http://hpinstantink.com).
- Asenna HP:n mobiilisovellus tai tulostinohjelmisto jokaiseen mobiililaitteeseen ja tietokoneeseen osoitteessa [123.hp.com](http://123.hp.com) voidaksesi tulostaa ja skannata.

### Tarvitsetko apua? [www.hp.com/support/oj5200](http://www.hp.com/support/oj5200)

Huomautus Windows®-käyttäjille: Voit myös tilata tulostinohjelmiston CD-ROM-levyn. Käy osoitteessa [www.support.hp.com](http://www.support.hp.com).

## Det är enkelt att konfigurera på **SV** [123.hp.com](http://123.hp.com)

Ange [123.hp.com](http://123.hp.com) i en webbläsare eller skanna QR-koden för att:

- Hämta och installera HPs mobilapp eller skrivarprogramvara.
- Ansluta skrivaren till nätverket.
- Se hur du fyller på bläck och papper.
- Starta bläckersättningstjänsten HP Instant Ink. Tjänsten HP Instant Ink är inte tillgänglig i alla länder. Se var den är tillgänglig på [hpinstantink.com](http://hpinstantink.com).
- HPs mobilapp eller programvara ska installeras från [123.hp.com](http://123.hp.com) på varje mobil enhet eller dator som ska skriva ut eller skanna.

### Behöver du hjälp? [www.hp.com/support/oj5200](http://www.hp.com/support/oj5200)

Meddelande till Windows®-användare: Du kan även beställa en CD-skiva med skrivarprogramvaran. Besök [www.support.hp.com](http://www.support.hp.com).

## Opsætning er nemt på [123.hp.com](http://123.hp.com) **DA**

Tast [123.hp.com](http://123.hp.com) i en webbrowser, eller scan QR-koden for at:

- Downloade og installere HP's mobilapp eller printersoftware.
- Tilslutte printeren til dit netværk.
- Få mere at vide om, hvordan du installerer blæk og papir.
- Start HP Instant Ink, blækudskiftningstjeneste. HP Instant Ink Service er ikke tilgængelig i alle lande. Hvis du vil se tilgængelighed, skal du besøge [hpinstantink.com](http://hpinstantink.com).
- Alle mobile enheder bør få installeret HP's mobilapp eller software fra [123.hp.com](http://123.hp.com) for at udskrive og scanne.

### Har du brug for hjælp? [www.hp.com/support/oj5200](http://www.hp.com/support/oj5200)

Bemærkning til Windows®-brugere: Du kan også bestille en cd med printersoftware. Besøg [www.support.hp.com](http://www.support.hp.com).

## Häälestamine on veebisaidil **ET** [123.hp.com](http://123.hp.com) lihtne

Minge veebisaidile [123.hp.com](http://123.hp.com) veebibrauseris või skannige QR kood, et teha järgmist.

- HP mobiilirakenduse või printeritarkvara allalaadimine ja installimine.
- Printeri ühendamine võrku.
- Lisateabe saamine tindi paigaldamise ja paberi sisestamise kohta.
- Käivitage HP Instant Ink, tindivahetusteenus. Teenus HP Instant Ink Service ei ole kõikides riikides saadaval. Saadavuse kontrollimiseks minge veebisaidile [hpinstantink.com](http://hpinstantink.com).
- Igasse mobiilsideseadmesse või arvutisse tuleb installida HP mobiilirakendus või tarkvara veebisaidilt [123.hp.com](http://123.hp.com), et printida ja skannida.

### Kas vajate abi? [www.hp.com/support/oj5200](http://www.hp.com/support/oj5200)

Teade operatsioonisüsteemi Windows® kasutajatele: võite tellida ka printeritarkvara CD-d. Külastage veebisaiti [www.support.hp.com](http://www.support.hp.com).

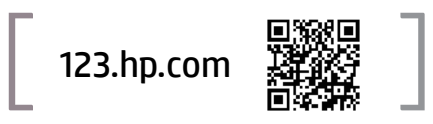

## Iestatīšana vietnē [123.hp.com](http://123.hp.com) ir vienkārša

Ieejiet [123.hp.com](http://123.hp.com) tīmekļa pārlūkā vai skenējiet QR kodu, lai:

- lejupielādētu un instalētu HP mobilo lietotni vai printera programmatūru;
- pievienotu printeri tīklam;
- uzzinātu, kā uzstādīt tintes kasetnes un papīru.
- Sāciet tintes kasetņu nomaiņas pakalpojumu HP Instant Ink. Pakalpojums HP Instant Ink nav pieejams visās valstīs. Lai pārbaudītu pieejamību, apmeklējiet [hpinstantink.com](http://hpinstantink.com).
- Katrai mobilajai ierīcei vai datoram jāinstalē HP mobilā lietotne vai programmatūra no [123.hp.com](http://123.hp.com), lai drukātu un skenētu.

### Nepieciešama palīdzība? [www.hp.com/support/oj5200](http://www.hp.com/support/oj5200)

Piezīme Windows® lietotājiem: varat pasūtīt arī printera programmatūras kompaktdisku. Lūdzu, apmeklējiet [www.support.hp.com](http://www.support.hp.com).

## **LAU Saranką lestatīšana vietnē 123.hp.com ir kaistīgā saranką lengva atlikti svetainėje** [123.hp.com](http://123.hp.com)

Įveskite [123.hp.com](http://123.hp.com) adresą interneto naršyklėje arba nuskaitykite QR kodą, kad:

- atsisiųstumėte ir įdiegtumėte HP mobiliąją programėlę arba spausdintuvo programinę įrangą;
- prijungtumėte spausdintuvą prie savo tinklo;
- sužinotumėte, kaip įdėti rašalo kasetes ir popierių
- paleistumėte "HP Instant Ink" rašalo keitimo paslaugą. "HP Instant Ink" paslauga teikiama ne visose šalyse. Norėdami patikrinti prieinamumą, apsilankykite [hpinstantink.com](http://hpinstantink.com).
- Kiekviename mobiliajame prietaise ar kompiuteryje reikia įdiegti HP mobiliąją programėlę ar programinę įrangą iš [123.hp.com](http://123.hp.com) norint spausdinti ir nuskaityti.

### Reikia pagalbos? [www.hp.com/support/oj5200](http://www.hp.com/support/oj5200)

Pastaba "Windows®" naudotojams: taip pat galite užsisakyti spausdintuvo programinės įrangos kompaktinį diską. Prašom apsilankyti [www.support.hp.com](http://www.support.hp.com).

Windows is either a registered trademark or trademark of Microsoft Corporation in the United States and/or other countries. The Apple logo is a trademark of Apple Inc., registered in the U.S. and other countries. App Store is a service mark of Apple Inc. Android, Google Play, and the Google Play logo are trademarks of Google Inc.